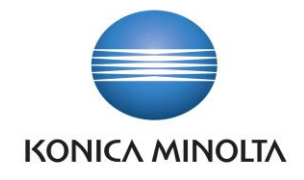

# PŘÍRUČKA APLIKACE BA4 EQUIPMENT REGISTER

Nepřesvědčujeme, podáváme **DŮKAZY.**

**Konica Minolta IT Solutions Czech s.r.o.**, U Plynárny 1002/97, 101 00 Praha 10 IČ 25820826, DIČ CZ25820826, Obchodní rejstřík vedený u Městského soudu v Praze, oddíl C, vložka 374149 www.konicaminoltaits.cz

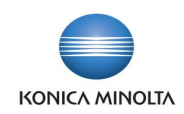

# **Obsah**

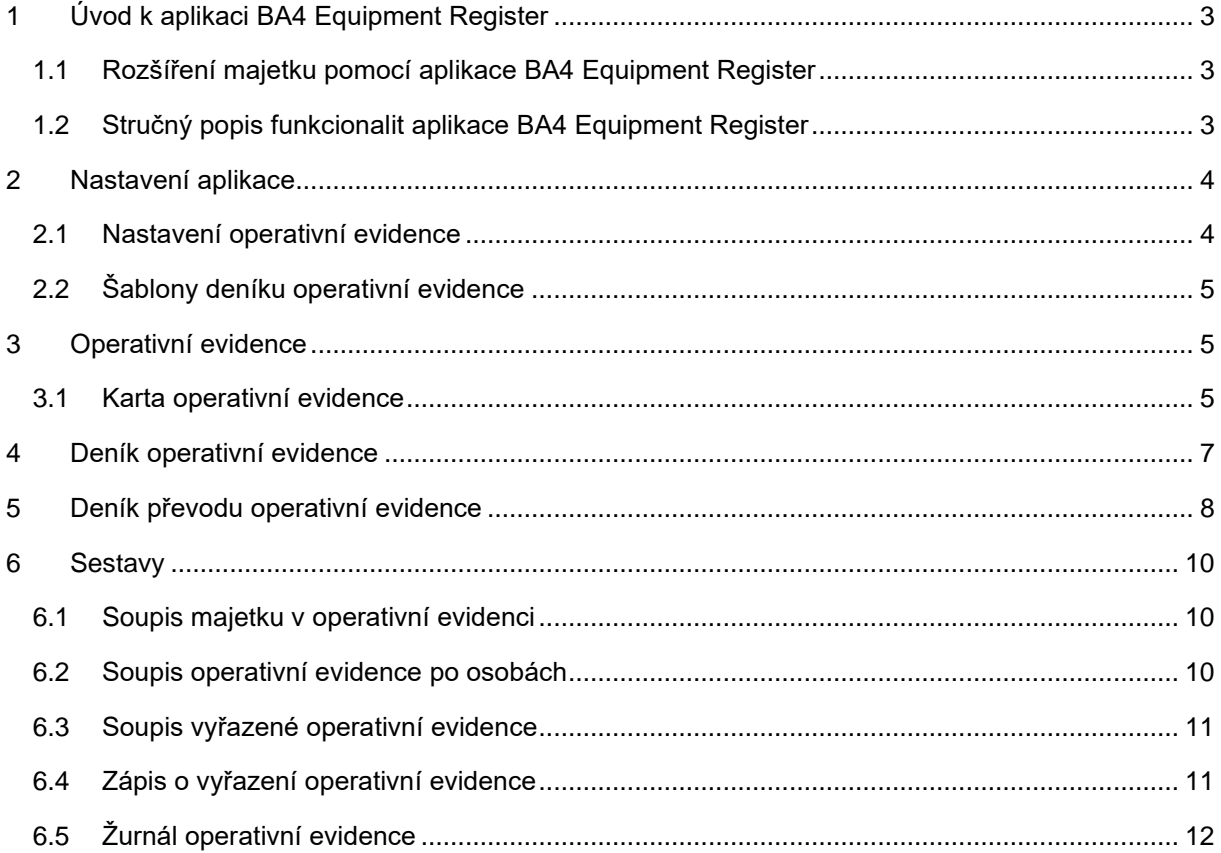

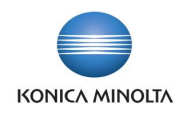

# <span id="page-2-0"></span>**1 Úvod k aplikaci BA4 Equipment Register**

# <span id="page-2-1"></span>1.1 Rozšíření majetku pomocí aplikace BA4 Equipment Register

Aplikace BA4 Equipment Register rozšiřuje standardní funkčnost ERP systému Microsoft Dynamics 365 Business Central v oblasti operativní evidence drobného majetku společnosti. Jedná se o majetek, který nelze evidovat na jednotlivých kartách majetku, protože množství jeho položek je větší než jedna. Cílem aplikace je:

- Umožnit evidenci drobného majetku pro více kusů na jedné kartě.
- Vytvářet a sledovat převody na kartách operativní evidence.

Aplikace BA4 Equipment Register přináší následující možnosti pro vedení operativní evidence:

- Nastavení aplikace pro využití všech funkcí spojených s operativní evidencí majetku.
- Evidence více kusů drobného majetku na **Kartě operativní evidence**.
- Evidence jednotlivých příjmů a výdejů operativní evidence pomocí **Deníku operativní evidence**.
- Evidence převodů položek operativní evidence mezi umístěními nebo odpovědnými zaměstnanci pomocí **Deníku převodu operativní evidence**.
- <span id="page-2-2"></span>• Tiskové sestavy pro tisk dat z karet nebo položek operativní evidence.

# 1.2 Stručný popis funkcionalit aplikace BA4 Equipment Register

### Nastavení aplikace

- Stránka **Nastavení operativní evidence** slouží pro obecné nastavení operativní evidence.
- **Šablony deníku operativní evidence** slouží k nastavení jednotlivých šablon a listů pro práci v **Deníku operativní evidence** a **Deníku převodu operativní evidence**.

Karta operativní evidence

- Karta operativní evidence umožňuje evidovat více kusů jednoho drobného majetku.
- Ke kartě operativní evidence je možné doplnit **Třídu operativní evidence** pro seskupení více karet operativní evidence, **Kód umístění**, **Odpovědného zaměstnance** a **globální dimenze**.

### Deník operativní evidence

• **Deník operativní evidence** slouží pro zaúčtování příjmu, výdeje, zařazení nebo vyřazení položek operativní evidence. Na řádcích deníku se také uvádí **Množství**, celková **Částka** a další hodnoty.

### Deník převodu operativní evidence

- **Deník převodu operativní evidence** je možné použít pro evidenci převodů mezi umístěními, odpovědnými osobami nebo globálními dimenzemi v rámci jedné karty operativní evidence.
- Po zaúčtování **Deníku převodu operativní evidence** změny budou zaznamenány i na položkách operativní evidence.

### Sestavy operativní evidence

- **Soupis majetku v operativní evidenci** zobrazení množství a ceny vybrané operativní evidence ke konkrétnímu datu.
- **Soupis operativní evidence po osobách** seznam operativní evidence svěřené odpovědné osobě.

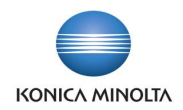

- **Soupis vyřazené operativní evidence** seznam vyřazeného množství operativní evidence podle nastavených filtrů.
- **Zápis o vyřazení operativní evidence** seznam vyřazených položek operativní evidence s uvedením informací k vyřazení.
- <span id="page-3-0"></span>• **Žurnál operativní evidence** – tisk zaúčtovaných pohybů položek operativní evidence.

# **2 Nastavení aplikace**

## <span id="page-3-1"></span>2.1 Nastavení operativní evidence

Pro správné využití všech možností aplikace je nutné prvotní nastavení. Stránka **Nastavení operativní evidence** obsahuje následující pole:

### Záložka *Obecné*

- **Číselná řada operativní evidence** zde určíte číselnou řadu pro karty operativní evidence.
- **Číselná řada účtování operativní evidence** zde určíte číselnou řadu pro účtování **Deníku operativní evidence** v případě, že na listu šablony deníku operativní evidence není nastavena číselná řada a pole **Číslo dokladu** je na řádku deníku prázdné.
- **Kontrola vazby umístění** pole obsahuje volby, které ovlivňují kontrolu při účtování pohybů v **Deníku operativní evidence** a **Deníku převodu operativní evidence**:
	- *Žádná* neprobíhá žádná kontrola vazby mezi umístěním, odpovědným zaměstnancem a globálními dimenzemi 1. a 2.
	- *Umístění operativní evidence* při založení řádku v **Deníku operativní evidence** nebo **Deníku převodu** se dle hodnoty uvedené v poli **Kód umístění** automaticky doplní i hodnoty do polí **Odpovědný zaměstnanec** a **Globální dimenze 1.** a **2**.
	- *Karta operativní evidence* při založení řádku v **Deníku operativní evidence** nebo **Deníku převodu** se pole **Kód umístění**, **Odpovědný zaměstnanec** a **Globální dimenze 1.** a **2.** vyplní dle hodnot zadaných na kartě operativní evidence uvedené na řádku deníku.

Hodnotu v poli **Kontrola vazby umístění** není vhodné měnit v průběhu používání aplikace. Může dojít k situaci, že hodnoty na již zaúčtovaných položkách nebudou odpovídat novému nastavení a nebude možné takové položky vydat/vyřadit nebo převést. Proto je nutné pečlivě zvážit prvotní nastavení v poli **Kontrola vazby umístění**.

- **Integrace do financí (Zařazení/Vyřazení)** možnost zapnutí účtování věcných položek při účtování zařazení nebo vyřazení položky operativní evidence.
- **Kód výchozí účto skupiny DM** možnost nastavení účto skupiny DM, ze které budou použity účty pro zařazení a vyřazení při účtování věcných položek.

### Akce

• **Třídy** – číselník pro členění karet operativní evidence. Na seznamu karet operativní evidence je možné si vyfiltrovat karty zahrnuté do konkrétní třídy. Filtr lze také použít na některých sestavách.

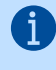

**Třídy operativní evidence** lze využít pro zahrnutí více karet operativní evidence do jedné skupiny, např. pro seskupení stolních lamp různých velikostí, které mají svoje samostatné karty operativní evidence.

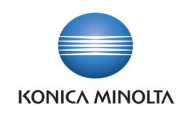

# <span id="page-4-0"></span>2.2 Šablony deníku operativní evidence

Stránka **Šablony deníku operativní evidence** slouží k nastavení deníků pro účtování pohybů souvisejících s operativní evidencí. Je potřeba nastavit šablonu pro **Deník operativní evidence** a šablonu pro **Deník převodu operativní evidence**.

Stránka obsahuje následující pole:

j.

- **Název** jedinečný identifikátor šablony.
- **Popis** stručný popis, o jakou šablonu se jedná.
- **Číselná řada** možnost nastavení číselné řady pro všechny listy daného deníku.
- **Číselná řada účtování** možnost nastavení číselné řady pro číslování zaúčtovaných položek pro všechny listy daného deníku.
- **Kód původu**  identifikátor použitého deníku nebo deníku převodu, který se propisuje na související řádky žurnálu a položky operativní evidence.
- **ID stránky** v poli se nastavuje číslo stránky pro uživatelské zobrazení **Deníku operativní evidence** nebo **Deníku převodu operativní evidence**.

Deníky mají odlišné ID stránek, je tedy nutné vybrat k šabloně pro **Deník operativní evidence** číslo s názvem stránky **Deník operativní evidence** a pro **Deník převodu operativní evidence** vybrat číslo s názvem **Deník převodu operativní evidence**.

- **Název stránky** název stránky dle pole **ID stránky**.
- **ID testovací sestavy** číslo sestavy pro zobrazení položek před zaúčtováním daného deníku.
- **Název testovací sestavy** název sestavy dle pole **ID testovací sestavy**.
- **ID účtovací sestavy** číslo sestavy pro tisk zaúčtovaných položek.
- **Název účtovací sestavy** název sestavy dle pole **ID účtovací sestavy**.

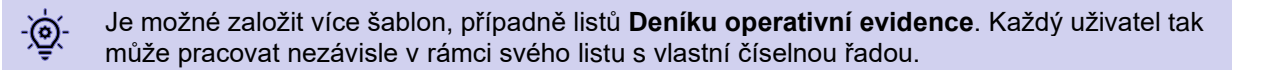

# <span id="page-4-1"></span>**3 Operativní evidence**

### <span id="page-4-2"></span>3.1 Karta operativní evidence

Karta operativní evidence slouží pro evidenci drobného majetku, který není zahrnut do karet majetku, ale je evidován na jedné kartě v množství větším než jeden. Na kartě operativní evidence se nachází následující pole:

- **Číslo** číslo karty operativní evidence, které se doplní automaticky dle nastavené číselné řady na stránce **Nastavení operativní evidence**. Pokud číselná řada není vyplněna, číslo karty lze zadat ručně.
- **Původní číslo** textové pole, kam je možné zadat identifikátor v případě, že stejná karta již existovala v jiném sytému.
- **Název** název karty operativní evidence. Pole je povinné a lze do něj zadat max. 100 znaků.
- **Název 2** pole je možné použít, pokud je název delší a nelze jej celý zadat do pole **Název**. Do pole lze zadat max. 50 znaků.
- **Třída operativní evidence** třída operativní evidence ze stejnojmenného číselníku.
- **Kód umístění** výběr umístění operativní evidence z číselníku **Umístění DM**. Pole je povinné.

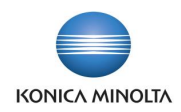

- **Odpovědný zaměstnanec** odpovědný zaměstnanec, jehož hodnota je vázána na volbu v poli **Kontrola vazby umístění** na stránce **Nastavení operativní evidence**. Pole je povinné.
- **1. globální dimenze Kód** 1. globální dimenze, jejíž hodnota je vázána na volbu v poli **Kontrola vazby umístění** na stránce **Nastavení operativní evidence**.
- **2. globální dimenze Kód**  2. globální dimenze, jejíž hodnota je vázána na volu v poli **Kontrola vazby umístění** na stránce **Nastavení operativní evidence**.
- **Vyhledávací název** pole se automaticky vyplní hodnotou z pole **Název**. Hodnotu lze změnit.
- **Zůstatek (částka)** kalkulované pole, které zobrazuje celkovou částku otevřených položek.
- **Zůstatek (množství)** kalkulované pole, které zobrazuje celkové množství otevřených položek.
- **Jednotková cena** zadaná hodnota se použije pro přecenění všech otevřených položek dané karty na novou jednotkovou cenu. Tím bude změněna původní jednotková cena dané položky a na detailních položkách bude záznam o zhodnocení nebo znehodnocení souvisejícího příjmu/zařazení nebo výdeje/vyřazení.

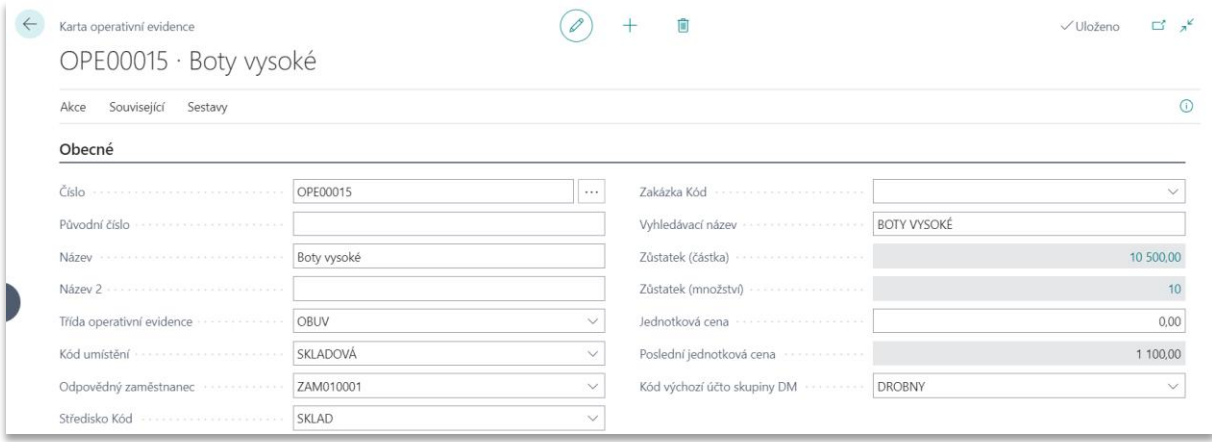

V případě, že je potřeba změnit hodnotu položek zaúčtovaných na kartě operativní evidence, je možné použít funkci **Přepočet jednotkové ceny** v panelu akcí. Po vyplnění pole **Jednotková cena** a spuštění funkce dojde k přepočtu všech otevřených položek na zvolenou jednotkovou cenu.

- **Poslední jednotková cena** pole zobrazuje poslední jednotkovou cenu, za kterou byl zaúčtován příjem nebo zařazení.
- **Kód výchozí účto skupiny DM** pokud je v **Nastavení operativní evidence** vyplněno pole **Kód výchozí účto skupiny DM**, je pole vyplněno systémem. Hodnotu pole je možné uživatelsky měnit.

### Vyzkoušejte si:

- 1. Vyhledejte stránku **Operativní evidence** a založte novou kartu operativní evidence.
- 2. Pole **Číslo** bude po kliknutí do jiného pole doplněno systémem z číselné řady operativní evidence zadané v **Nastavení operativní evidence**. Pokud číselná řada není vyplněna, zadejte číslo karty ručně.
- 3. Vyplňte **Název**, případně **Třídu operativní evidence**.
- 4. Vyplňte pole **Kód umístění**. Pokud je v poli **Kontrola vazby umístění** v **Nastavení operativní evidence** nastaveno *Umístění operativní evidence*, do polí **Odpovědný zaměstnanec**, **1. globální dimenze Kód** a **2. globální dimenze Kód** se doplní hodnoty zadané na daném umístění. Při jiném nastavení vyplňte i ostatní pole.
- 5. Vyplňte **Kód výchozí účto skupiny**, pokud není zadána v **Nastavení operativní evidence** a požadujete účtovat věcné položky.

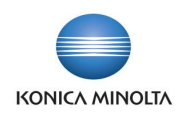

# <span id="page-6-0"></span>**4 Deník operativní evidence**

Funkčnost **Deníku operativní evidence** umožňuje přijímat/zařazovat a vydávat/vyřazovat potřebné množství pro vybranou kartu operativní evidence. Po zaúčtování deníku je založen **Žurnál operativní evidence** a související položky operativní evidence.

### Příjem nebo zařazení

Na řádku deníku je nutné vyplnit pole:

- **Zúčtovací datum** datum, ke kterému má být položka zaúčtována.
- **Číslo dokladu** pokud je na listu šablony deníku nastavena číselná řada, číslo dokladu bude doplněno systémem, jinak jej ručně zadá uživatel.
- **Číslo operativní evidence** operativní evidence z číselníku karet operativní evidence.
- **Typ účtování operativní evidence** v poli vyberte, zda se jedná o *Příjem* nebo *Zařazení*.
- **Popis** popis operativní evidence se doplňuje z karty operativní evidence, ale je možné jej změnit.
- **Kód umístění** pole je vázáno na pole **Kontrola vazby umístění** v **Nastavení operativní evidence**. Pokud je v poli **Kontrola vazby umístění** uvedena hodnota *Žádná*, je nutné na řádku deníku vyplnit také pole **Odpovědný zaměstnanec** a hodnoty v polích globálních dimenzí.
- **Množství** celkové množství pro příjem/zařazení.
- **Částka** celková částka příjmu/zařazení.
- **Kód účto skupiny DM** pokud je na kartě operativní evidence zadána výchozí účto skupina DM, je pole vyplněno systémem. Hodnotu pole je možné uživatelsky měnit.

### Výdej nebo vyřazení

Řádky deníku je možné zadat dvěma způsoby: ručně nebo pomocí funkce **Navrhnout položky k výdeji/vyřazení**.

### Ruční zadání

Na řádku deníku je nutné vyplnit stejná pole jako pro příjem/zařazení, ale do pole **Typ účtování operativní evidence** se vyplní hodnota *Výdej* nebo *Vyřazení*. Je nutné vybrat i položku operativní evidence, která má být vydána nebo vyřazena. Číslo položky se vybírá v poli **Číslo položky operativní evidence**.

### Funkce **Navrhnout položky k výdeji/vyřazení**

Funkce je dostupná v panelu akcí deníku operativní evidence. Po kliknutí na funkci se otevře stránka pro zadání dat pro vytvoření řádků deníku. Po vyplnění polí se údaje přenesou na řádky deníku.

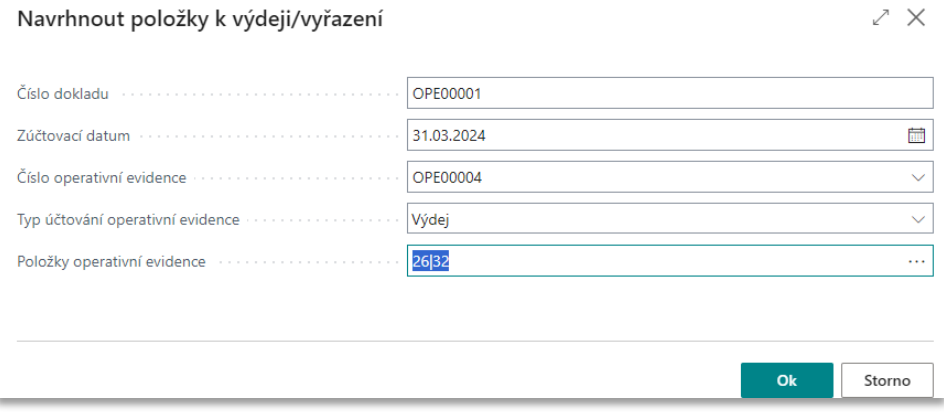

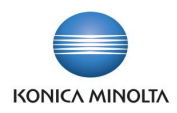

Stránka obsahuje následující pole:

 $D = -\frac{1}{2}$ 

- **Číslo dokladu** pokud je na listu šablony deníku nastavena číselná řada, číslo dokladu bude doplněno systémem automaticky, v opačném případě jej musí zadat uživatel.
- **Zúčtovací datum** datum je, ke kterému má být položka zaúčtována.
- **Číslo operativní evidence** výběr z číselníku karet operativní evidence.
- **Typ účtování operativní evidence** výběr hodnoty pro *Výdej* (výchozí volby) nebo *Vyřazení*.
- **Položky operativní evidence** po kliknutí na 3 tečky se zobrazí otevřené položky karty operativní evidence zadané v poli **Číslo operativní evidence**. Na stránce **Položky operativní evidence** je funkce **Upravit množství k výdeji/vyřazení**. Funkci lze použít pro změnu množství v případě, že má být vydáno/vyřazeno jiné množství, než je uvedeno v poli **Množství k výdeji/vyřazení**. Je možné vybrat jednu nebo více položek (výběr více položek se provede pomocí funkce **Vybrat více**).

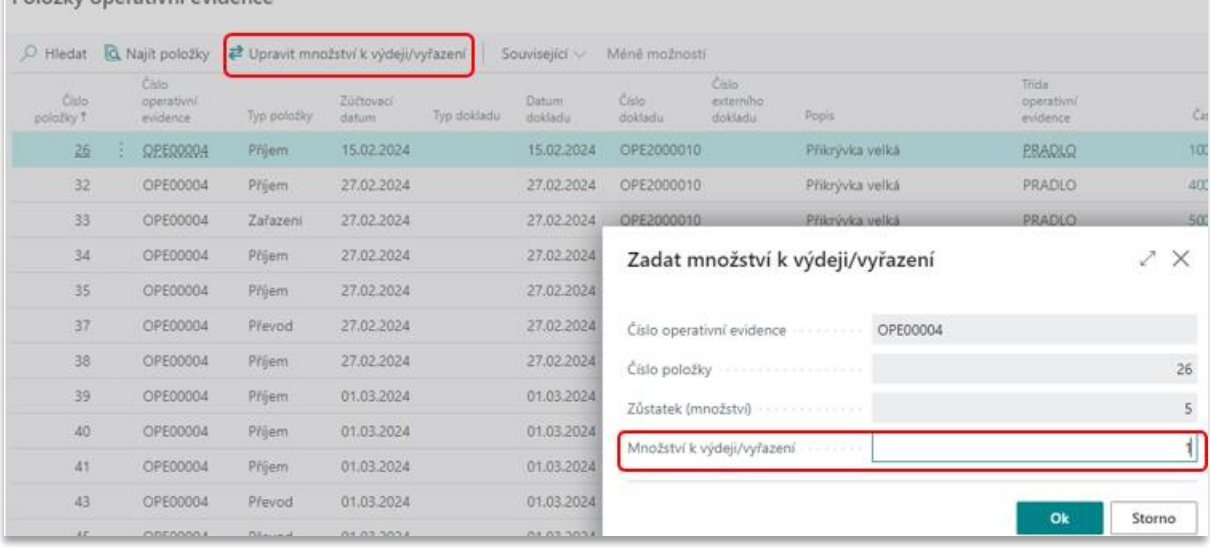

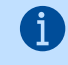

Typ účtování operativní evidence *Příjem* a *Výdej* se vyplní v případě, že není požadována vazba na účetnictví, tedy nebudou účtovány věcné položky. Při *Zařazení* a *Vyřazení* budou po zaúčtování **Deníku operativní evidence** zaúčtovány i věcné položky na účty dle zvolené účto skupiny DM.

### Vyzkoušejte si:  $\sum_{i=1}^n$

- 1. Vyhledejte stránku **Deník operativní evidence** a vyberte požadovanou šablonu a list.
- 2. Na řádku vyplňte hodnoty dle popisu výše a do pole **Typ účtování operativní evidence** zadejte *Příjem*.
- 3. Zaúčtujte deník pomocí funkce **Účtovat**.
- 4. Na kartě operativní evidence zkontrolujte, že vznikla položka operativní evidence s množstvím a celkovou částkou z deníku.

# <span id="page-7-0"></span>**5 Deník převodu operativní evidence**

**Deník převodu operativní evidence** slouží k zaznamenávání převodů položek operativní evidence mezi umístěními, odpovědnými zaměstnanci a globálními dimenzemi. Po zaúčtování deníku na položkách operativní evidence dojde k uzavření původní položky a založení nové položky s **Typem položky** = *Převod*. Řádek deníku převodu lze zadat ručně nebo je možné využít funkci **Navrhnout převod** v panelu akcí.

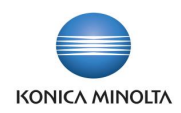

Podle hodnoty v poli **Kontrola vazby umístění** v **Nastavení operativní evidence** budou na řádku editovatelné hodnoty polí **Kód umístění**, **Odpovědný zaměstnanec** a pole pro globální dimenze.

Příklad: Pokud v poli **Kontrola vazby umístění** v **Nastavení operativní evidence** je zadáno -(၈) *Umístění operativní evidence*, v **Deníku převodu operativní evidence** bude editovatelné pouze pole **Kód nového umístění**, ostatní pole budou doplněna systémem.

### Převod ručním vložením řádku

Na řádku je nutné vyplnit pole:

- **Zúčtovací datum** datum, ke kterému má být položka zaúčtována.
- **Číslo dokladu** pokud je na listu šablony deníku nastavena číselná řada, číslo dokladu bude doplněno systémem, jinak jej zadá uživatel ručně.
- **Číslo operativní evidence** operativní evidence z číselníku karet operativní evidence.
- **Číslo položky operativní evidence** konkrétní položka operativní evidence dle zadané karty.
- **Kód nového umístění** výběr z číselníku umístění. Toto pole je editovatelné v případě, že je v poli **Kontrola vazby umístění** v **Nastavení operativní evidence** nastaveno *Umístění operativní evidence*. Pole pro nového zaměstnance nebo globální dimenze jsou needitovatelná a jsou doplněna z tabulky **Umístění DM** podle zadaných hodnot. Pokud není nastavena *Žádná* kontrola vazby, všechna pole pro nové hodnoty jsou editovatelná. Při vazbě na *Kartu operativní evidence* se hodnoty všech polí doplní hodnotami z karty uvedené na řádku.
- **Množství** lze zadat množství do výše uvedené v poli **Zůstatek množství**. V případě, že bude převedeno menší množství, než je v poli **Zůstatek množství**, nové hodnoty se projeví pouze na zaúčtovaných položkách převodu.

### Převod pomocí funkce **Navrhnout převod**

Funkce **Navrhnout převod** v panelu akcí otevírá stránku pro zadání filtrů:

- Lze zadat **Zúčtovací datum** pro všechny navržené řádky.
- V závislosti na hodnotě pole **Kontrola vazby umístění** v **Nastavení operativní evidence** jsou dostupná různá pole pro zadání nové hodnoty.

Po potvrzení filtrů se naplní řádky deníku převodu. Řádky je možné editovat, například změnit navržené množství k převodu, nebo vybrané řádky smazat.

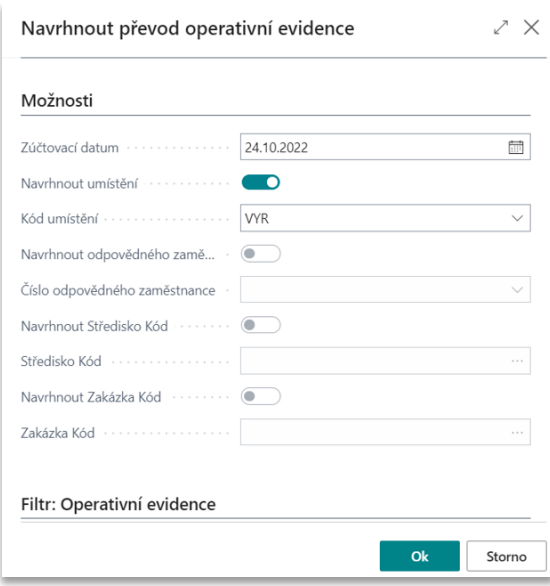

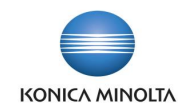

### Vyzkoušejte si:

 $\clubsuit$ 

- 1. V **Nastavení operativní evidence** zadejte v poli **Kontrola vazby umístění** hodnotu *Umístění operativní evidence*.
- 2. Vyhledejte stránku **Deník převodu operativní evidence**, vyberte šablonu a list.
- 3. V panelu akcí zvolte **Navrhnout převod**. Zobrazí se stránka pro zadání filtrů.
- 4. Zadejte **Zúčtovací datum**.
- 5. Zaškrtněte pole **Navrhnout umístění** a vyberte **Kód umístění** ze seznamu.
- 6. Vyberte kartu operativní evidence na záložce *Filtr: Operativní evidence*.
- 7. Potvrďte volby kliknutím na **OK**.
- 8. Zkontrolujte, případně upravte navržené řádky.
- 9. Zaúčtujte deník pomocí funkce **Účtovat**.
- 10. Na kartě operativní evidence zkontrolujte, že byla založena **Položka operativní evidence** s **Typem položky** = *Převod* pro všechny řádky deníku převodu.

Řádky **Deníku převodu operativní evidence** se vždy navrhují dle pole **Kontrola vazby umístění**.

# <span id="page-9-0"></span>**6 Sestavy**

### <span id="page-9-1"></span>6.1 Soupis majetku v operativní evidenci

Sestava **Soupis majetku v operativní evidenci** zobrazuje zůstatek množství na kartě operativní evidence s uvedením **Jednotkové ceny** (cena uvedená v poli **Jednotková cena** na kartě operativní evidence) nebo **Poslední jednotkové ceny** (jednotková cena z poslední položky typu příjem/zařazení) a **Cenou celkem** za otevřené položky dané karty. Před tiskem je možné kromě **Filtru data** zadat i jiné filtry, například **Třídu operativní evidence** nebo **Umístění operativní evidence**.

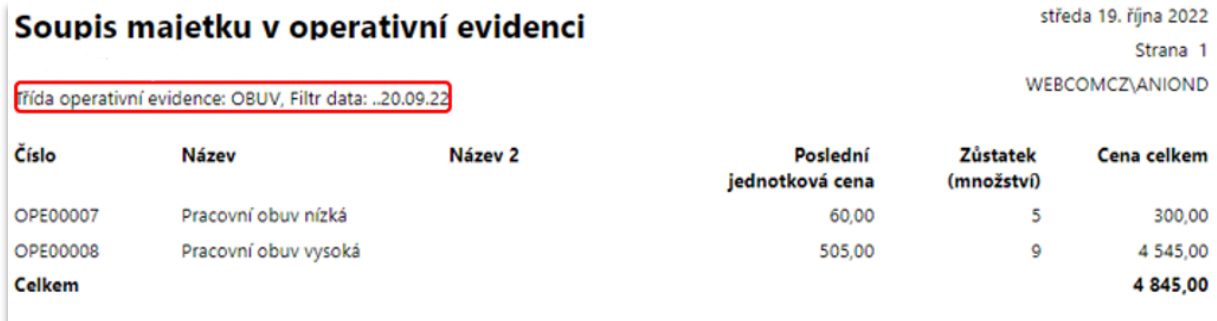

# <span id="page-9-2"></span>6.2 Soupis operativní evidence po osobách

Sestava **Soupis operativní evidence po osobách** zobrazuje seznam karet operativní evidence, na kterých jsou otevřené položky za **Odpovědného zaměstnance** s uvedením množství a částky k datu. Sestava slouží jako podklad pro inventarizaci svěřených prostředků.

Při zadání filtru do pole **Datum dokladu** se musí vyplnit rozmezí dat, za které mají být hodnoty zobrazeny, například *1.1.2022..30.9.2022*.

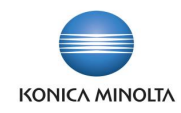

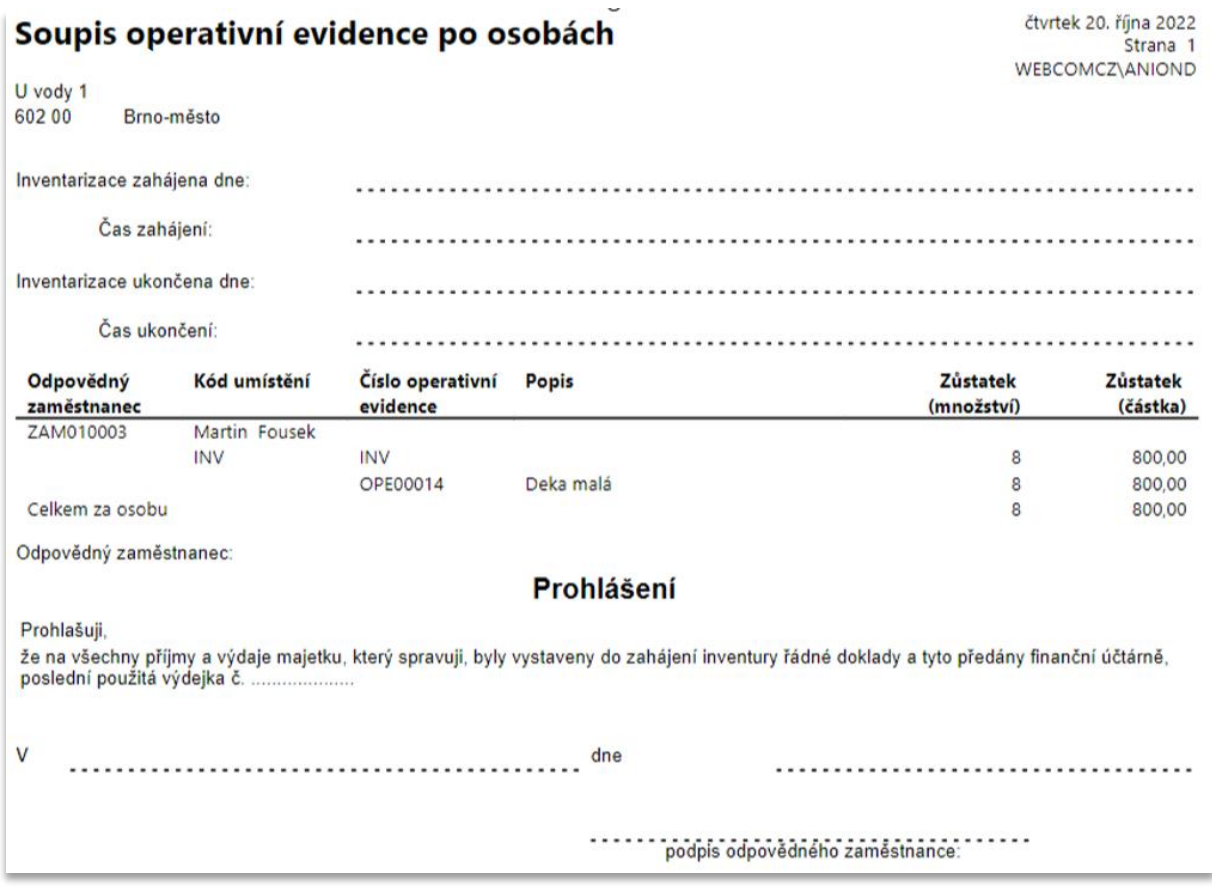

# <span id="page-10-0"></span>6.3 Soupis vyřazené operativní evidence

Sestava **Soupis vyřazené operativní evidence** zobrazuje seznam položek karet operativní evidence s **Typem položky** = *Vyřazení* s uvedením ceny a množství k vybranému datu. Sestavu lze filtrovat podle jednotlivých karet operativní evidence, odpovědného zaměstnance, umístění nebo globálních dimenzí.

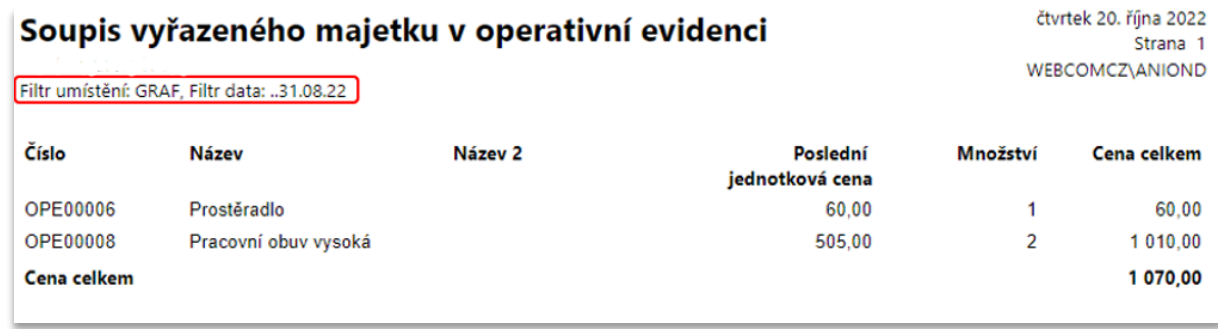

# <span id="page-10-1"></span>6.4 Zápis o vyřazení operativní evidence

Sestavu **Zápis o vyřazení operativní evidence** lze použít jako podklad (protokol) o vyřazení položky operativní evidence. Na sestavě se uvádějí informace o položce operativní evidence: množství, cena, důvod vyřazení s možností bližšího popisu, informace o likvidační komisi a osobách odpovědných za věcnou správnost.

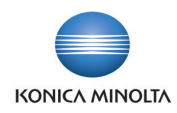

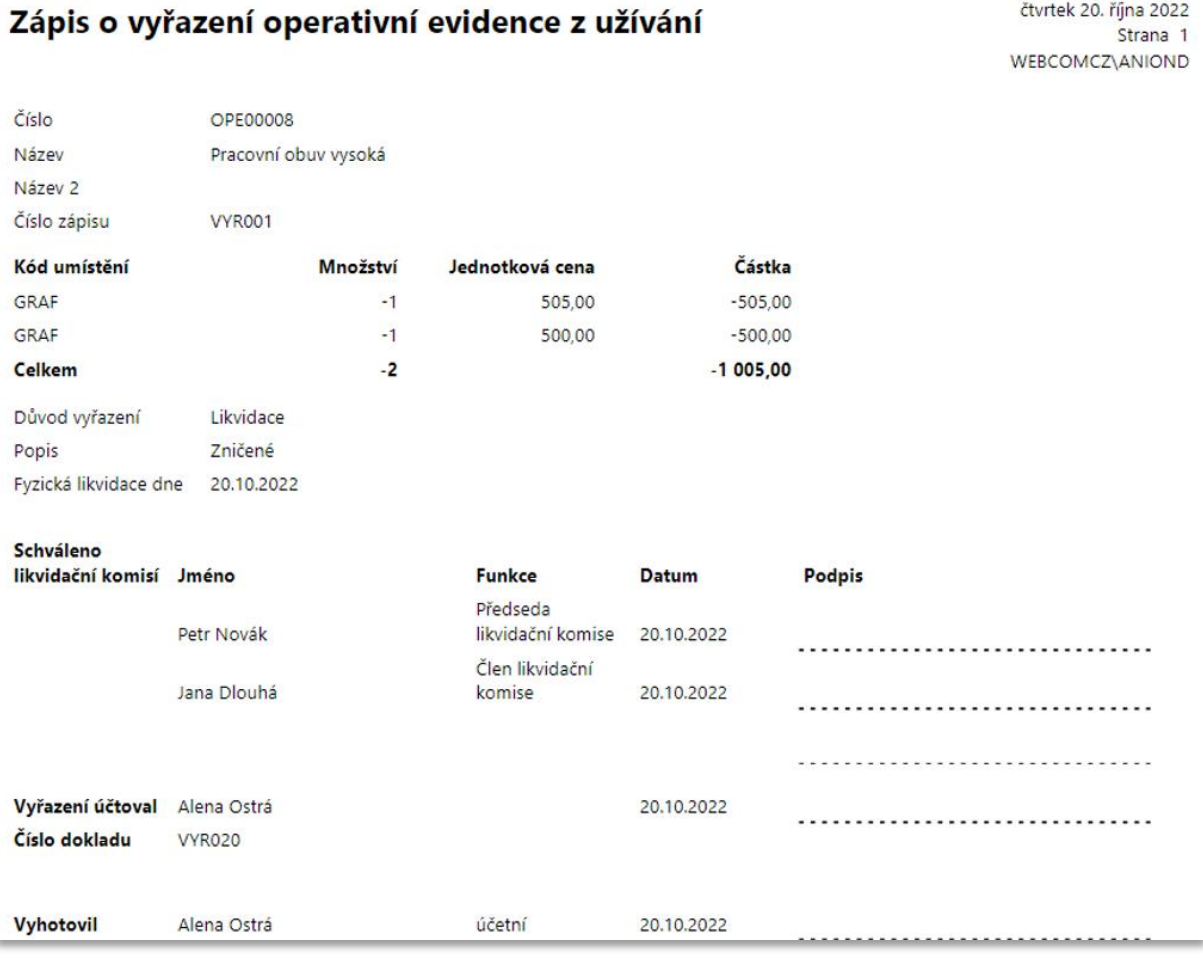

# <span id="page-11-0"></span>6.5 Žurnál operativní evidence

Sestava **Žurnál operativní evidence** zobrazuje informaci o vybrané zaúčtované položce operativní evidence. Na sestavě je vidět především **Typ položky**, **Zúčtovací datum**, **Číslo operativní evidence**, **Množství** a **Jednotková částka**. Položky lze v systému zobrazit i pomocí volby **Žurnály operativní evidence**.

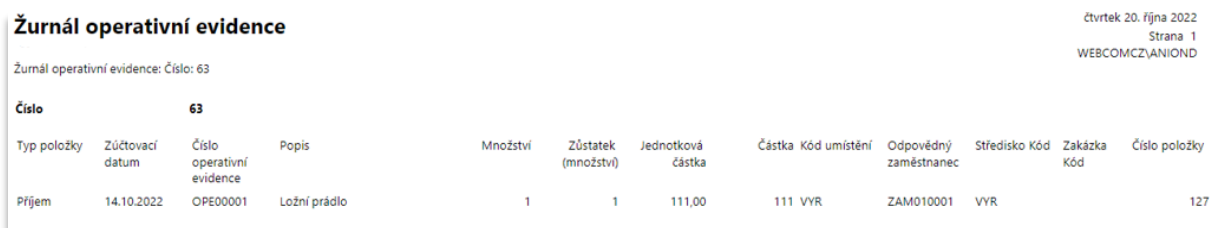